### **Работа №10. Измерение мощности постоянного электрического тока**

# 1. ЦЕЛЬ РАБОТЫ

Ознакомление со способом измерения мощности постоянного тока при помощи амперметра и вольтметра. Получение сведений о способах учета погрешностей измерений в этом случае.

# 2. ЗАДАНИЕ ДЛЯ ДОМАШНЕЙ ПОДГОТОВКИ

Повторите вопросы обработки и представления результатов прямых и косвенных измерений, используя рекомендованную литературу и ознакомьтесь со следующими вопросами:

− Методы измерения мощности электрического тока.

− Причины возникновения и способы учета погрешностей при измерении мощности электрического тока.

− Устройство, принцип действия и основные характеристики электродинамических и ферродинамических ваттметров.

− Устройство, принцип действия и основные характеристики цифровых ваттметров.

− Метод косвенных измерений мощности при помощи амперметра и вольтметра, включая схемы подключения приборов, расчетные формулы для определения мощности и способы расчета погрешности.

− Содержание и способы реализации методов измерения, используемых при выполнении работы.

− Устройство и характеристики средств измерений, используемых при выполнении работы.

# 3. СВЕДЕНИЯ, НЕОБХОДИМЫЕ ДЛЯ ВЫПОЛНЕНИЯ РАБОТЫ

Измерение мощности в цепях постоянного и переменного тока производится электродинамическими и ферродинамическими ваттметрами, кроме того, используются цифровые ваттметры, в которых для нахождения мощности реализована функция перемножения векторов тока и напряжения. В лабораторных условиях электродинамические ваттметры до сих пор

используются чаще других, они выпускаются в виде переносных многопредельных приборов с классом точности 0,1-0,5.

В отсутствии дорогих электродинамических и сложных цифровых ваттметров удобно измерять мощность постоянного тока косвенно - при помощи амперметра и вольтметра. В этом случае для определения искомого значения мощности Р сначала находят значение силы постоянного тока I и напряжения U, после чего значение мощности вычисляют по формуле P=IU.

При косвенных измерениях электрической мощности возможны две схемы включения приборов (рисунок 10.1.а и 10.1.б). В обоих случаях на результатах измерений сказывается методическая погрешность, обусловленная слиянием и/или внутреннего сопротивления вольтметра амперметра. B cxeme. представленной на рисунке 10.1.а, амперметр измеряет не ток нагрузки, а сумму токов нагрузки и вольтметра, в схеме, представленной на рисунке 10.1.6 - показания вольтметра определяются не падением напряжения на нагрузке, а суммой падений напряжения на нагрузке и амперметре. Следовательно, в обоих случаях мощность, вычисленная на основании показаний амперметра и вольтметра, будет отличаться от действительного значения  $P_n$ . Первую схему лучше использовать, если R  $_H \square \square$  R<sub>B</sub>, вторую – если R  $_H \square \square$  R<sub>a</sub>, гдеR  $_H$  – сопротивление нагрузки, а R  $_{B}$  и R  $_{a}$  – внутреннее сопротивление вольтметра и амперметра соответственно.

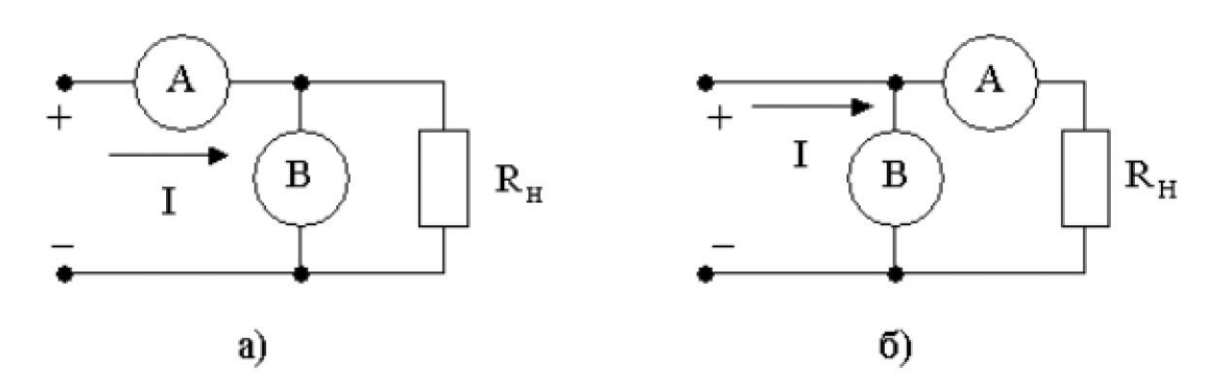

Рисунок 10.1. Различные схемы включения амперметра и вольтметра при измерении мощности постоянного тока

При выполнении косвенных измерений мощности в соответствии с описанной выше процедурой абсолютная методическая погрешность измерений в случае, изображенном на рисунке 10.1.а, вычисляется по формуле:

$$
\Delta P=P_{\pi}\times\Bigg[1-\frac{R_{_{\rm H}}^{\,2}}{\left(R_{_{\rm a}}+R_{_{\rm H}}\right)^2}\Bigg],
$$

а во втором случае по формуле:

$$
\Delta P = P_{\pi} \times \frac{R_{a}}{R_{a} + R_{\pi}}
$$

Косвенные измерения мощности постоянного тока методом амперметра и вольтметра проводят, используя магнитоэлектрические приборы. Инструментальная погрешность этих приборов определяется классом точности, который обычно находится в пределах от 0,5 до 2,5.

Оценка результирующей относительной инструментальной погрешности косвенных измерений мощности электрического тока проводится по формуле:

$$
\left(\frac{\Delta P}{P}\right)_{\text{tinter}} = \frac{\Delta I}{I} + \frac{\Delta U}{U},
$$

где ∆I и ∆U - абсолютные погрешности измерений силы тока и напряжения, соответственно. Напомним, что при наличии двух независимых источников погрешности, а именно: методической  $\Delta_{\text{mer}}$  и инструментальной  $\Delta_{\text{user}}$ , оценка результирующей погрешности вычисляется по формуле 1.2.6.

### 4. ОПИСАНИЕ ЛАБОРАТОРНОГО СТЕНДА

Лабораторный стенд представляет собой LabVIEW компьютерную модель, располагающуюся на рабочем столе персонального компьютера. На стенде (рисунок 10.2) находятся 2 модели магнитоэлектрического вольтамперметра, модель магазина сопротивлений, модель УИП и модель КУ.

При выполнении работы модели средств измерений служат для решения описанных ниже задач.

Модели магнитоэлектрических милливольтамперметров используется при моделировании процесса прямых измерений постоянного электрического напряжения и силы постоянного электрического тока методом непосредственной оценки

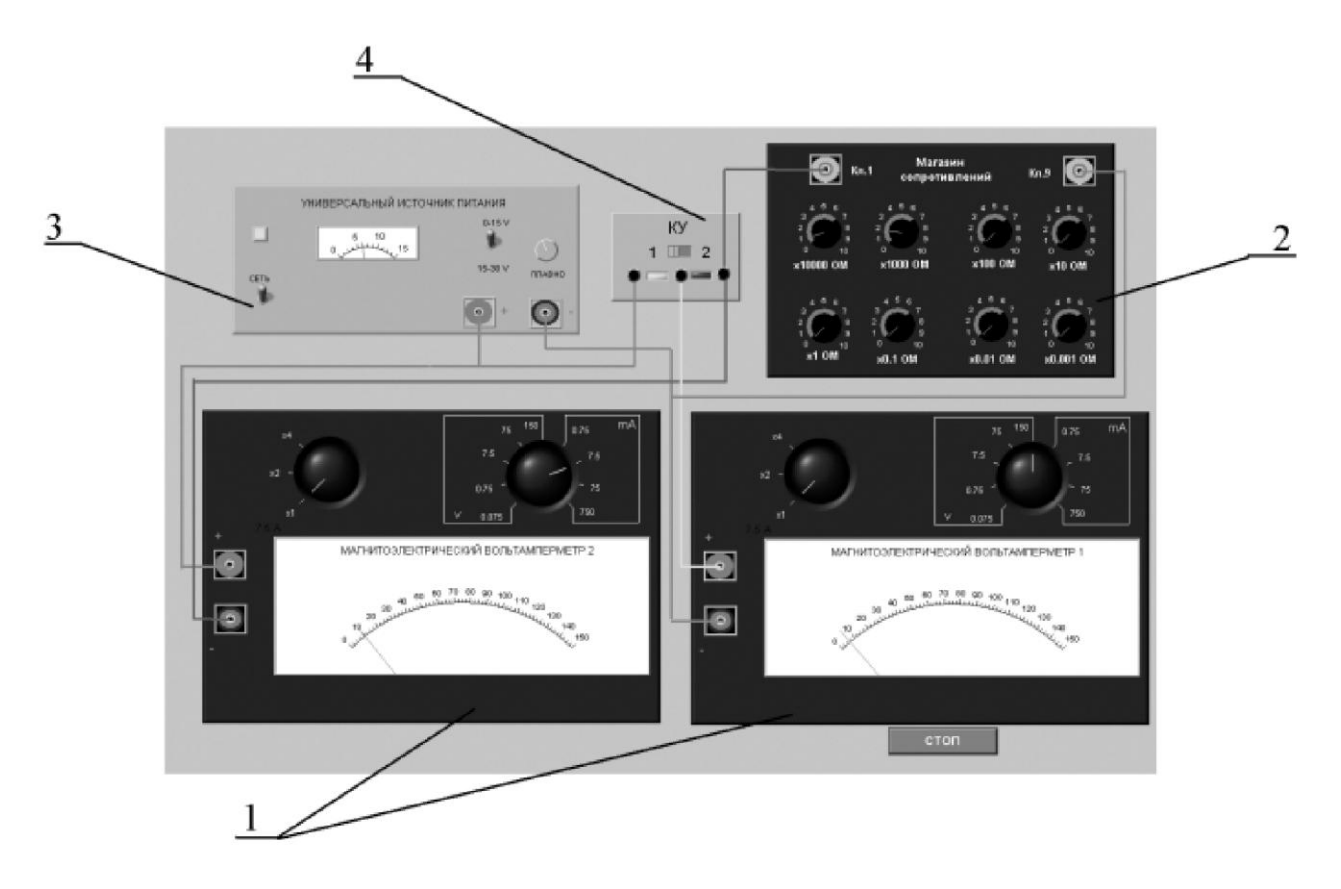

Рисунок 10.2 Вид модели лабораторного стенда на рабочем столе компьютера при выполнении работы №10 (1-магнитоэлектрические вольтамперметры, 2 магазин сопротивлений, 3-УИП, 4-КУ).

Модель магазина сопротивлений используется при моделировании работы многозначной меры электрического сопротивления.

Модель УИП используется при моделировании работы источника регулируемого стабилизированного напряжения постоянного тока.

Модель коммутационного устройства (КУ) используется для моделирования подключения измерительных приборов к электрической схеме в соответствии со схемами, рассмотренными в разделе 3 настоящей работы. На лицевой панели КУ расположены тумблер «ВКЛ» включения КУ и световые индикаторы выбранной схемы включения.

Схема соединения приборов при выполнении работы показана на рисунке 10.3.

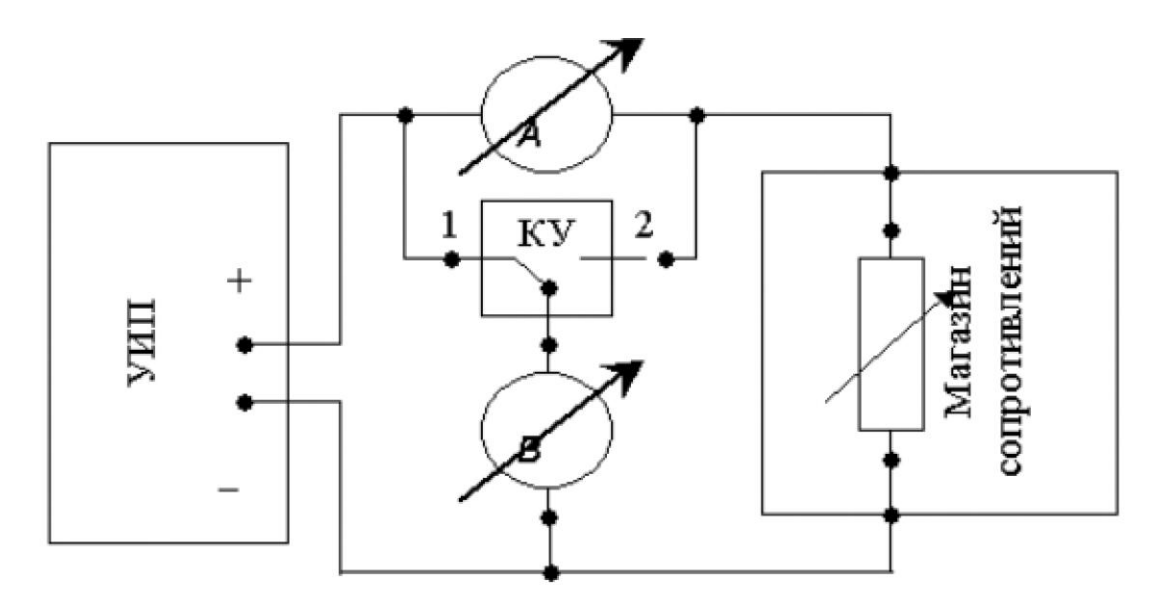

Рисунок 10.3 Схема соединения приборов при выполнении работы №10

### 5. РАБОЧЕЕ ЗАДАНИЕ

 $5.1.$ Изучите описание работы и рекомендованную литературу. Продумайте свои действия за компьютером.

 $5.2.$ Запустите программу лабораторного практикума  $\overline{M}$ выберите лабораторную работу LR3\_2. На рабочем столе компьютера автоматически появится модель лабораторного стенда с моделями средств измерений и вспомогательных устройств (Рисунок 10.2.) и окно, созданного в среде MS Excel, лабораторного журнала, который служит для формирования отчета по результатам выполнения лабораторной работы.

 $5.3.$ Ознакомьтесь с расположением моделей отдельных средств измерений и других устройств на рабочем столе.

 $5.4$ Рассчитайте значение сопротивления R, при котором ток в цепи (рис. 3.1.1) составит не более ЗА, при напряжении на выходе УИП не более 15В (при расчете учтите внутреннее сопротивление вольтамперметра и УИП).

 $5.5.$ Подготовьте к работе модель УИП:

- включите тумблер «СЕТЬ»;

- тумблер переключения поддиапазонов УИП установите в положение  $\triangleleft 0$  – 15 B<sub>b</sub>;

- с помощью ручки плавной регулировки выходного напряжения установите, ориентируясь на стрелочный индикатор, нулевое напряжение на выходе УИП.

5.6. Подготовьте к работе магазин сопротивлений, установив с помощью восьмидекадного переключателя сопротивление магазина, равным значению, рассчитанному в п. 5.4.

5.7. Приготовьте к работе проверенную на отсутствие вирусов, отформатированную 3,5-дюймовую дискету и вставьте еѐ в дисковод.

5.8. Приступите к выполнению заданий лабораторной работы.

### *Задание 1 Выполнение косвенных измерений мощности*

#### *электрического тока в низкоомных цепях*

a. Подготовьте к работе модели магнитоэлектрических вольтамперметров:

- С помощью КУ включите приборы по схеме, изображенной на рисунке  $10.1a$
- Установите сопротивление нагрузки, равным значению, рассчитанному в п. 6.1.
- Установите переключатели пределов измерения и переключатели множителя пределов вольтамперметров в положение, при котором обеспечивается наилучшее качество измерений при токе в нагрузке в пределах 400 – 500 мА.
- Плавно повышая напряжение на выходе УИП, добейтесь того, чтобы показания амперметра установились в диапазоне 400–500 мА.

c. Выполните измерение мощности постоянного электрического тока для случая, когда измерительные приборы включены по схеме, изображенной на рисунке 10.1.а:

• Не изменяя регулировки средств измерений и УИП, установленной в пункте (а) снимите показания средств измерений.

• Запишите в отчет показания вольтамперметров и магазина сопротивлений, тип и класс точности приборов, выбранные диапазоны измерений.

• Увеличьте сопротивление магазина до ближайшего значения, кратного десяти Омам, снимите и запишите в отчет показания средств измерений.

• Запишите показания вольтметра и амперметра в отчет.

• Не меняя напряжения на выходе УИП, продолжите измерения, увеличивая сопротивление магазина в последовательности 100 Ом, 1 кОм, 10 кОм, 100 кОм, снимая и записывая в отчет показания средств

измерений.

### *Задание 2 Выполнение косвенных измерений мощности*

#### *электрического тока в высокоомных цепях*

a. Выполните измерение мощности постоянного электрического тока в цепи при различных значениях сопротивления R для случая, когда измерительные приборы включены по схеме, изображенной на рисунке  $10.1.6$ 

- Не меняя напряжения на выходе УИП, переключите КУ в положение 2 и установите сопротивление магазина, равным 100 кОм.
- Снимите показания вольтметра и амперметра. Запишите полученные результаты в отчет.
- Не меняя напряжения на выходе УИП, продолжите измерения, уменьшая сопротивление магазина в последовательности 100 кОм, 10 кОм, 1 кОм, 100 Ом, 10 Ом, значение, рассчитанное в п. 6.1, снимая и записывая в отчет показания средств измерений.

5.6. ВНИМАНИЕ: При выполнении задания изменяйте по необходимости пределы измерений вольтметра и амперметра так, чтобы показания попадали в рабочий диапазон средств измерений. Напомним, что рекомендуется, чтобы показания оказывались как можно ближе к пределу шкалы прибора.

5.7. Сохраните результаты.

5.8. После сохранения результатов закройте приложение LabVIEW и, при необходимости, выключите компьютер.

# 6. ОФОРМЛЕНИЕ ОТЧЕТА

Отчет должен содержать:

− Сведения о цели и порядке выполнения работы. −

Сведения об использованных методах измерений.

− Сведения о характеристиках использованных средств измерений. − Необходимые электрические схемы.

− Данные расчетов, проводившихся при выполнении соответствующих пунктов задания.

- − Экспериментальные данные.
- − Полностью заполненные таблицы отчета

примеры расчетов, выполнявшихся при заполнении таблиц.

− Графики зависимости абсолютной и относительной погрешности измерений мощности от сопротивления при различных схемах включения. − Анализ полученных данных и вывод об особенностях и качестве проведенных измерений и по результатам проделанной работы.

# Таблица 10.1.

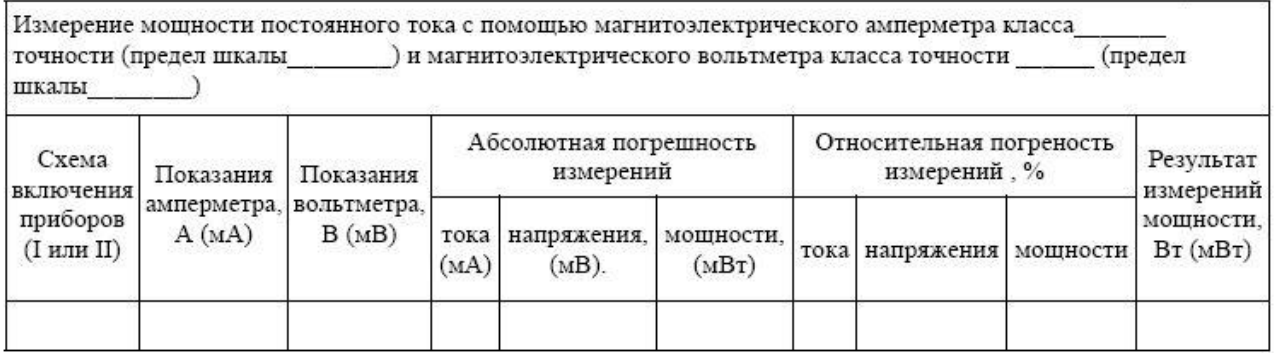

### 7. КОНТРОЛЬНЫЕ ВОПРОСЫ

7.1. Требуется измерить мощность постоянного тока, равную ориентировочно 1 Вт (10 Вт, 100 Вт, 1 кВт). Как это лучше сделать, если требуется, чтобы относительная погрешность измерений не превысила 0,5% (10 мВт)?

7.2. Какие электромеханические механизмы используются в ваттметрах постоянного тока?

7.3. Какая область значений мощности постоянного тока доступна для измерения электромеханическими и электронными ваттметрами?

7.4. В каком случае предпочтительно применять электромеханические, а в каком электронные ваттметры постоянного тока? Какова примерная погрешность измерений в этих случаях?

7.5. Назовите основные источники погрешности при косвенном измерении мощности постоянного тока.

7.6. Какова функция преобразования электродинамического ваттметра?

7.7. Исправный электродинамический ваттметр имеет класс точности 0,5 и шкалу от 0 до 100 Вт. Какова максимально возможная относительная погрешность измерения мощности, если прибор показывает 50 Вт?

7.8. В каком диапазоне частот можно использовать электродинамический ваттметр?

7.9. Сравните точностные характеристики электродинамических и ферродинамических ваттметров.

7.10. Что можно отнести к существенным достоинствам ферродинамических ваттметров?